# *Regresión Múltiple*

# **Resumen**

El procedimiento de **Regresión Múltiple** está diseñado para construir un modelo estadístico describiendo el impacto de dos o más factores cuantitativos X sobre una variable dependiente Y. El procedimiento incluye una opción para realizar *regresión por pasos*, en la cual se selecciona una de las variables X antes establecidas. El modelo colocado puede ser usado para hacer predicciones, incluyendo límites de confianza y límites de predicción. Los residuos pueden también ser graficados observando la manera en que influyen.

El procedimiento contiene opciones adicionales para transformar los datos usando una transformación Box-Cox o Cochrane-Orcutt. La primera opción es útil para establecer la variabilidad de los datos, mientras que la segunda es útil para manejar datos de series de tiempo, en los que los residuos exhiben correlación serial.

# **Muestra StatFolio:** *multiple reg.sgp*

# **Datos de muestra:**

El archivo *93cars.sf3* contiene información sobre 26 variables por *n* = 93 marcas y modelos de automóviles, tomadas de Lock (1993). La tabla a continuación muestra una lista parcial de 4 columnas de ese archivo:

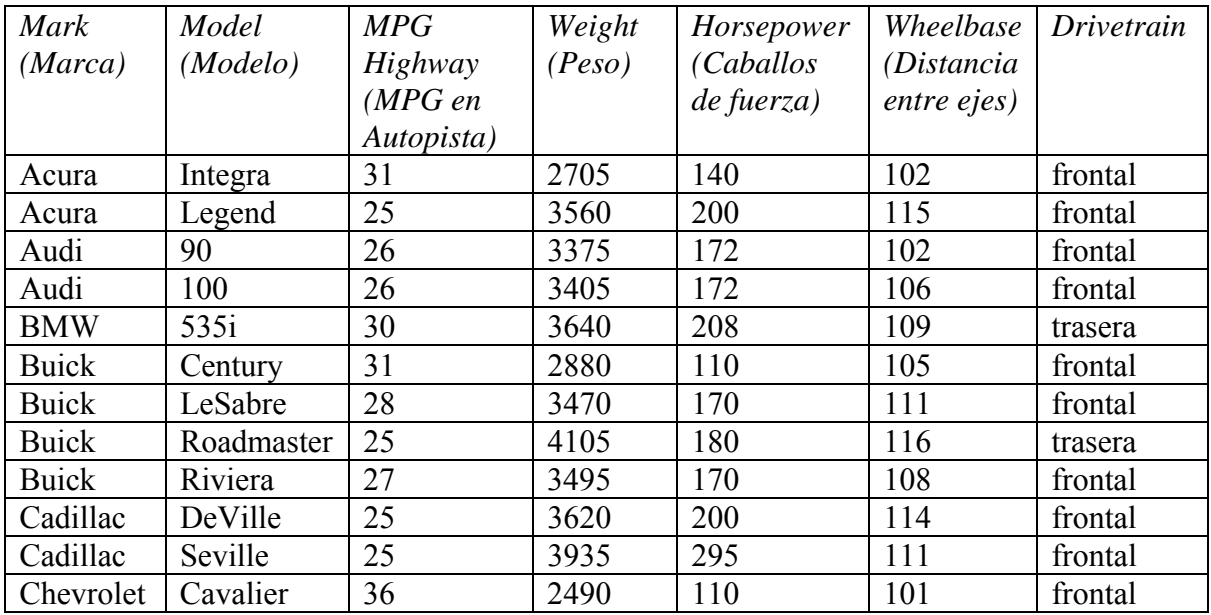

Se desea que un modelo pueda predecir *MPG Carretera* a partir de *Peso*, *Horsepower*, *Wheelbase* y *Drivetrain*.

# **Datos de entrada**

La ventana de dialogo de datos de entrada necesita los nombres de las columnas que contienen la variable dependiente Y y las variables independientes X:

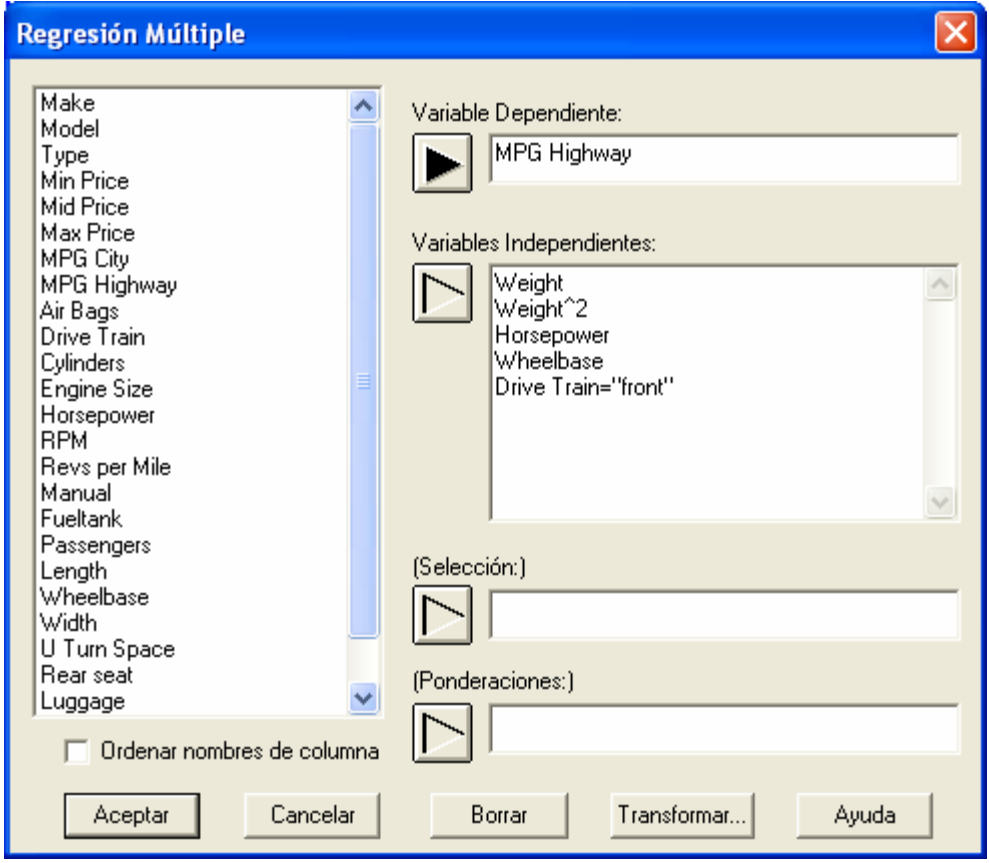

- **Variable Dependiente:** columna numérica que contiene las *n* observaciones para la variable dependiente Y.
- **Variables Independientes:** columnas numéricas que contienen los *n* valores para las variables independientes X. Pueden ser ingresados los nombres de las columnas o expresiones STATGRAPHICS.
- **Selección:** Subconjunto a seleccionar.
- **Ponderaciones:** una columna numérica opcional que contiene pesos para ser aplicados a los cuadrados de los residuos cuando se realice un ajuste de mínimos cuadrados ponderados.

En el ejemplo, note el uso de la expresión *Weight^2* para añadir un término de segundo orden que involucra el peso del vehículo. Esto fue añadido después de examinar la gráfica X-Y que mostró una curvatura significativa con respecto a *Peso*. El factor categórico *Drivetrain* ha sido también introducido en el modelo a través de la expresión booleana *Drivetrain="front",* la cual establece una variable indicadora que toma el valor de 1 si es verdadero y 0 si es falso. El modelo para ser ajustado toma la forma:

© 2006 por StatPoint, Inc. Regresión Multiple - 2 *MPG Carretera* = β<sub>0</sub> + β<sub>1</sub>*Peso* + β<sub>2</sub>*Peso*<sup>2</sup> + β<sub>3</sub>*Caballos de fuerza* + β<sub>4</sub>Distancia entre ejes  $+ \beta_5 X_5 (1)$ 

donde

$$
X_5 = \begin{cases} 1 & \text{Dirivertain} = \text{front} \\ 0 & \text{Dirivertain} = \text{rear} \end{cases}
$$
 (2)

# **Resumen del análisis**

El *Resumen del análisis* muestra la información acerca del modelo ajustado.

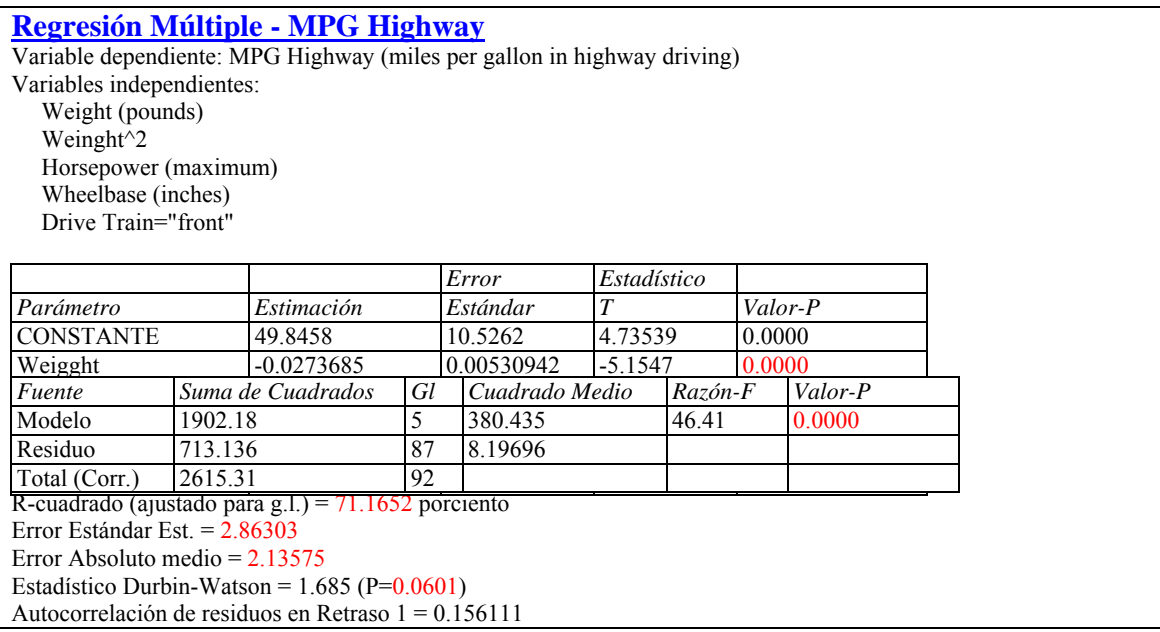

Están incluidas en la salida:

• **Variables:** identificación de la variable dependiente. La forma general del modelo es

$$
Y = \beta_0 + \beta_1 X_1 + \beta_2 X_2 + \dots + \beta_k X_k
$$
 (3)

Donde *k* es el número de variables independientes.

• **Coeficientes:** los coeficientes estimados, errores estándar, estadístico t y P-valores. Las estimaciones de los coeficientes del modelo pueden ser usadas para escribir la ecuación ajustada, que en el ejemplo es

$$
MPG \text{ Carretera} = 49.8458 - 0.0273685^* \text{Peso} + 0.00000261405^* \text{Peso}^2 + 0.0145764^* \text{Horsepower} + 0.338687^* \text{Wheebase} + 0.632343^* \text{Dirive Train} = \text{``front''} \tag{4}
$$

El estadístico t evalúa la hipótesis nula que corresponde al parámetro del modelo igual a 0, basado en la suma de cuadrados Tipo 3 (la suma extra de cuadrados atribuible a cada variable si se ingresa en el modelo). P-Valores grandes (mayores que o iguales a 0.05 si operan a un

nivel de significancia de 5%) indican que un termino puede ser descartado sin degradar significativamente el modelo *provisto de todas los demás variables en el modelo*. En este caso, ambos *Caballos de fuerza* y *Tracción* no son significativos. Por lo tanto, cualquier variable (pero no necesariamente ambas) puede ser descartada del modelo sin dañar su poder predictivo significativamente.

- **Análisis de varianza:** descomposición de la variabilidad de la variable dependiente Y en un modelo de suma de cuadrados y un residuo o suma de errores cuadráticos. De interés particular es el F-prueba y su asociado P-valor, el cual evalúa la significancia estadística del modelo ajustado. Un P-valor pequeño (menor a 0.05 si se opera a un nivel de significancia de 5%) indica que una relación significativa de la forma especificada existe entre  $\overline{Y}$  y las variables independientes. En los datos de muestra, el modelo es altamente significativo.
- **Estadísticos:** resumen de estadísticos para el modelo ajustado, incluyendo:

*R-cuadrado* - representa el porcentaje de variabilidad de Y que se ha explicado mediante el modelo ajustado de regresión, oscilando de 0% a 100%. Para los datos de muestra, la regresión ha computado alrededor de 72.7% de la variabilidad en las millas por galón. El restante 27.3% es atribuido a las desviaciones del modelo, las cuales pueden aparecer debido a otros factores, errores de medición o fallas del modelo actual para ajustar los datos adecuadamente.

*R-cuadrados ajustados* – el estadístico R-cuadrado, ajustado para el número de coeficientes en el modelo. Este valor es regularmente usado para comparar modelos con diferentes números de coeficientes.

*Error estándar de Est.* – La desviación estándar estimada de los residuos (las desviaciones alrededor del modelo). Este valor es usado para crear límites de predicciones para nuevas observaciones.

*Error medio absoluto* – el valor absoluto del promedio de los residuos.

*Estadístico Durbin-Watson* – una medida de correlación serial en los residuos. Si los residuos varían aleatoriamente, este valor debe ser cercano a 2. Un P-valor pequeño indica un patrón no aleatorio en los residuos. Para datos grabados a través del tiempo, un P-valor pequeño podría indicar que alguna tendencia a través del tiempo no ha sido computada. En el ejemplo, el P-valor es mayor que 0.05, entonces no hay una correlación significativa al nivel de significancia de 5%.

*Autocorrelación residual Lag 1*– la correlación estimada entre residuos consecutivos, en la escala de -1 a 1. Valores lejanos de 0 indican que la estructura significativa permanece sin computar por el modelo.

# **Opciones de análisis**

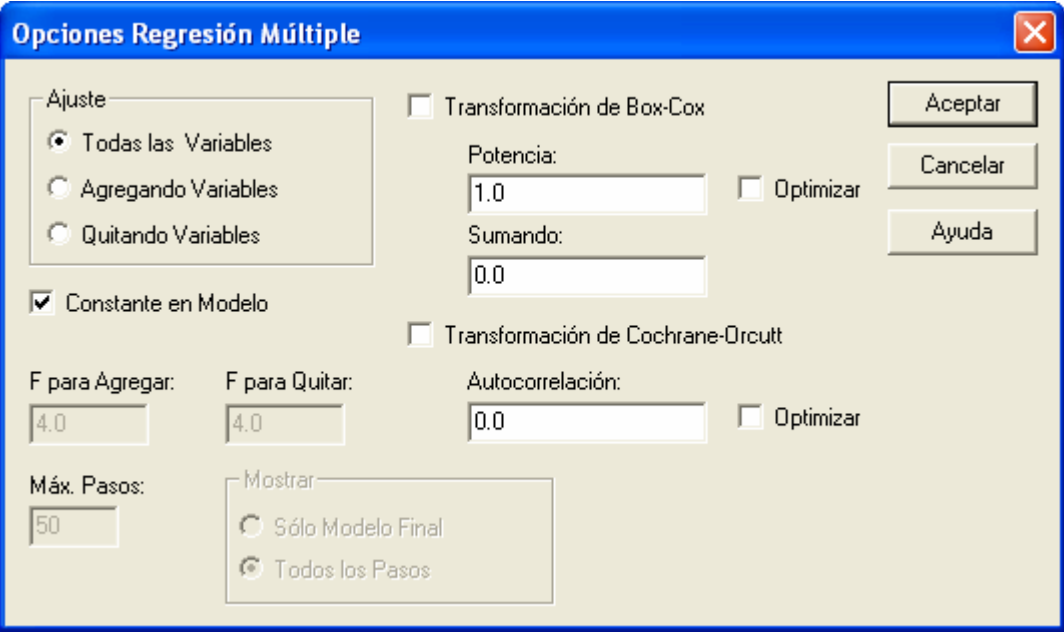

- **Ajuste** especifica si todas las variables independientes especificadas en el cuadro de diálogo de entrada de datos debe ser incluido en el modelo final, o si una selección de variables por pasos debe aplicarse. La selección por pasos trata de encontrar el mejor modelo que contenga sólo variables estadísticamente significativas. Para la regresión por pasos. Un ejemplo de regresión por pasos es incluida más adelante.
- **Constante en Modelo** Si esta opción no es marcada, el término  $\beta_0$  será omitido del modelo. Eliminar el término permite hacer la regresión.
- **F para Agregar** En una regresión por pasos, las variables serán ingresadas en el modelo a un paso dado si sus F valores son mayores que o iguales al valor especificado de *F para Agregar.*
- **F para Quitar** En una regresión paso por paso, las variables serán eliminadas del modelo a un paso dado si sus F valores son menores que el valor especificado de *F para Quitar*.
- **Máx. Pasos** número máximo de pasos permitido cuando se hace una regresión por pasos.
- **Mostrar** Desplegar o no los resultados a cada paso cuándo se hace una regresión por pasos.
- **Transformación de Box-Cox**  Si se selecciona, una transformación Box-Cox será aplicada a la variable dependiente. Las transformaciones Box-Cox son un método para manejar situaciones en las que las desviaciones del modelo de regresión no tienen una varianza constante. Usted puede especificar los parámetros Box-Cox o pedirle al programa que automáticamente encuentre la potencia óptima. Para ver más detalles, vea la documentación *Transformaciones Box-Cox.*
- **Transformación de Cochrane-Orcutt** provee un mecanismo para manejar situaciones en las que los residuos del modelo no son independientes. Usted puede especificar la autocorrelación lag 1 usada en la transformación y dejar que el programa la determine

mediante iteraciones. La transformación Cochran-Orcutt es ilustrada más adelante en este documento.

## Ejemplo – Regresión por pasos

El modelo se ajusta a los datos de los automóviles mostrando 2 variables insignificantes. Para eliminarlas del modelo se usa *Opciones de análisis* para ejecutar una selección por pasos ascendente o descendente.

- **Selección ascendente** Comienza con un modelo que involucra un solo término constante e ingresa una variable a un tiempo basado en su significancia estadística si se añade al modelo actual. En cada paso, el algoritmo trae en el modelo la variable que será estadísticamente la más significativa si se ingresa. La selección de variables se basa en una evaluación de *F para Agregar*. La variable más significativa será traída dentro del modelo Mientras que tenga un valor F mayor o igual al especificado en el cuadro de diálogo *Resumen del análisis*. La selección de variables termina cuando ninguna variable tiene un valor F suficientemente grande. Además, las variables traídas al modelo con anterioridad en el procedimiento pueden ser eliminadas más tarde si sus valores F caen debajo del criterio *F para Quitar.*
- **Selección descendente** Comienza con un modelo que involucra todas las variables especificadas en el cuadro de diálogo de entrada de datos y elimina una variable a la vez basándose en su importancia estadística en el modelo actual. En cada paso, el algoritmo elimina del modelo la variable que es estadísticamente de menor importancia. La eliminación de las variables se basa en una evaluación *F para Quitar.* Si la variable menos significativa tiene un valor F menor que el especificado en el cuadro de diálogo *Resumen del análisis,* será eliminada del modelo. Cuándo todas las variables restantes tienen valores F grandes, el procedimiento se detiene. Además, las variables eliminadas del modelo con anterioridad mediante el procedimiento, pueden ser reingresadas más tarde si sus valores F alcanzan el criterio *F para Agregar.*

En el presente ejemplo, una selección descendente permite lo siguiente:

```
Regresión por Pasos
Método: Selección Hacia Atrás 
F para Introducir: 4.0 
F para Eliminar: 4.0 
Paso 0:
5 variable(s) en el modelo. 87 g.l. para el error. 
R-cuadrado = 72.73% R-cuadrado ajustado = 71.17\% CME = 8.19696Paso 1:
Eliminando variable Drive Train="front" con F para eliminar =0.732595 
4 variable(s) en el modelo. 88 g.l. para el error. 
R-cuadrado = 72.50\% R-cuadrado ajustado = 71.25\% CME = 8.17206Paso 2:
Eliminando variable Horsepower con F para eliminar =2.22011 
3 variable(s) en el modelo. 89 g.l. para el error. 
R-cuadrado = 71.81\% R-cuadrado ajustado = 70.86\% CME = 8.28409Modelo Final seleccionado.
```
En el primer paso, es eliminada *Tracción* pues es la menos significativa. En el segundo paso, se elimina *Caballos de fuerza*. El algoritmo entonces se detiene, debido a que todas las variables

restantes tienen valores F para eliminar las mayores a 4, y todas las anteriormente eliminadas tienen valores F para ingresar menores que 4.

El modelo reducido es resumido a continuación:

0.00000236841

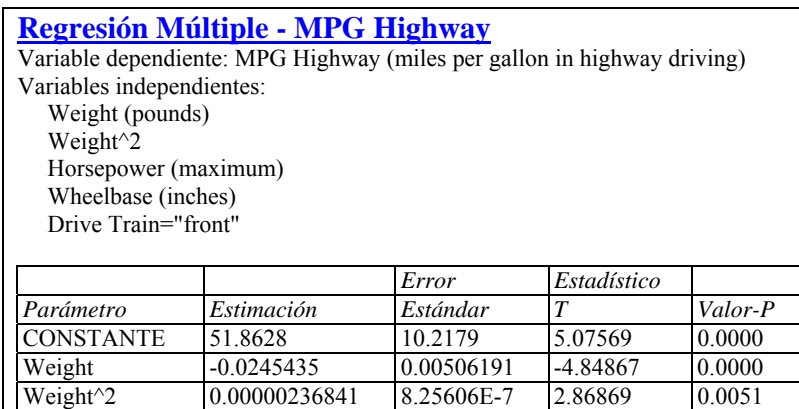

Wheelbase 0.28345 0.0899993 3.14947 0.0022

#### **Análisis de Varianza**

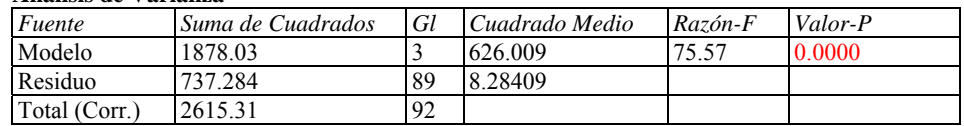

R-cuadrada = 71.809 porciento R-cuadrado (ajustado para g.l.) = 70.8587 porciento Error estándar del est. = 2.87821 Error absoluto medio = 2.19976

Estadístico Durbin-Watson =  $1.67296$  (P= $0.0558$ ) Autocorrelación de residuos en retraso 1 = 0.162386

## **NOTA: de aquí en adelante en este documento, los resultados se basarán en el modelo reducido sin** *Drivetrain* **o** *Wheelbase***.**

## Ejemplo – Transformación Box-Cox

Si se sospecha que la variabilidad de Y cambia conforme su nivel varía, es útil considerar el uso de una transformación sobre Y. Las transformaciones Box-Cox son en general de la siguiente forma:

$$
Y' = (Y + \lambda_2)^{\lambda_1} \tag{5}
$$

Donde los datos se eleven a la potencia  $\lambda_1$  después de correrse una cierta cantidad  $\lambda_2$ . Frecuentemente, el parámetro de corrimiento  $\lambda_2$  se establece como 0. Esta clase incluye raíces cuadradas, logaritmos, recíprocos y otras transformaciones comunes, dependiendo de la potencia. Ejemplos:

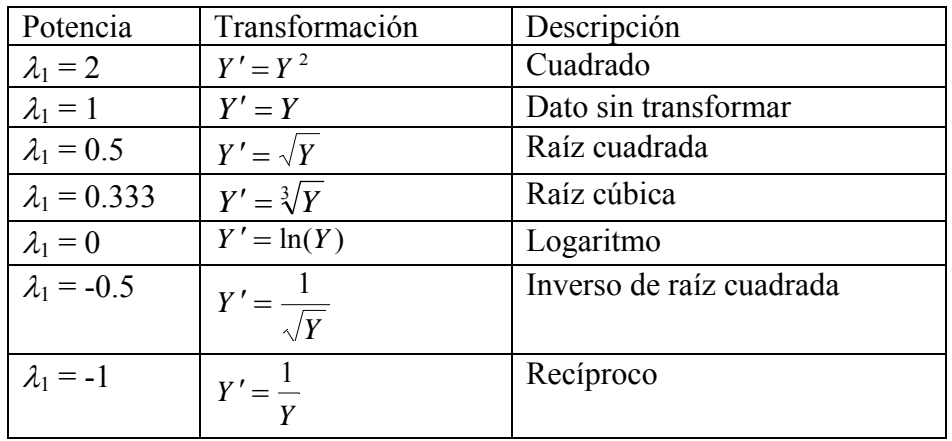

Usando *Opciones de análisis*, usted puede especificar valores para  $\lambda_1$  o  $\lambda_2$ , o sólo  $\lambda_2$  y el programa encontrará el valor óptimo para  $\lambda_1$  usando los métodos propuestos por Box y Cox (1964).

Para los datos de muestra, una gráfica de residuos contra valores predichos muestra algún cambio en la variabilidad de acuerdo a las fluctuaciones del valor predicho:

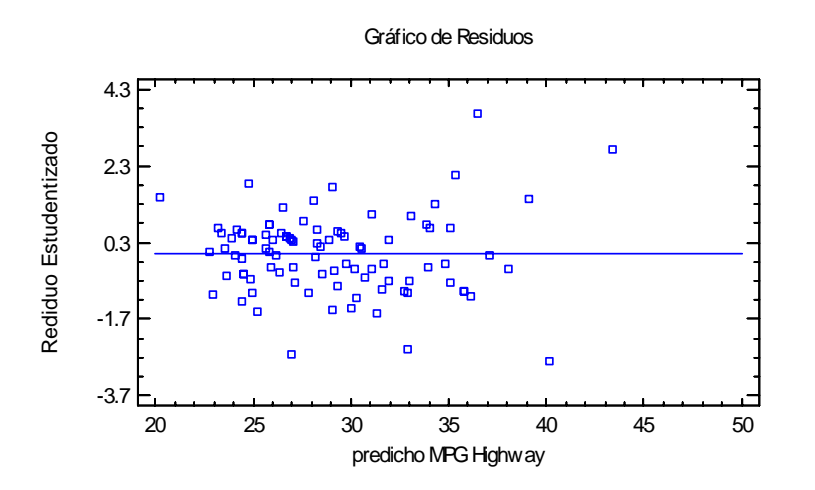

Los coches más pequeños tienden a ser un poco más variables que los coches mayores. Cuando se le pide al programa optimizar la transformación de Box- Cox obtenemos lo siguiente:

#### **Regresión Múltiple - MPG Highway**

Variable dependiente: MPG Highway (miles per gallon in highway driving)

Variables independientes: Weight (pounds) Weight<sup>^2</sup>

Wheelbase (inches)

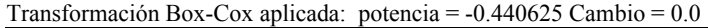

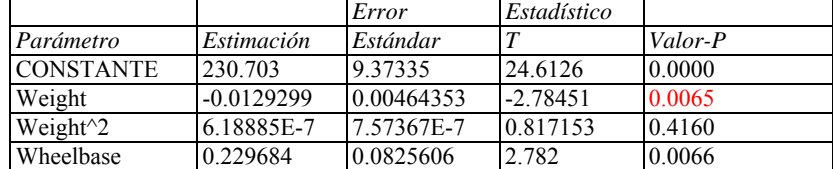

#### **Análisis de Varianza**

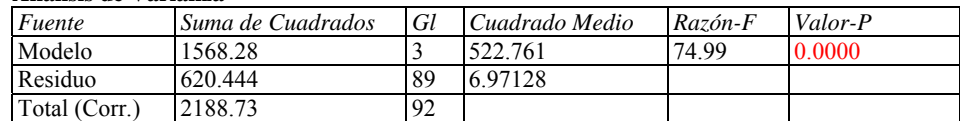

 $R$ -cuadrada = 71.6528 porciento R-cuadrado (ajustado para g.l.) = 70.6972 porciento Error estándar Est. =  $2.64032$ Error Absoluto medio = 2.08197 Estadístico Durbin-Watson = 1.70034 (P= $0.0727$ ) Autocorrelación de residuos en Retraso 1 = 0.148826

Aparentemente, un inverso de la raíz cuadrada de *MPG Carretera* mejora las propiedades de los residuos, como se ilustra en la nueva gráfica de residuos:

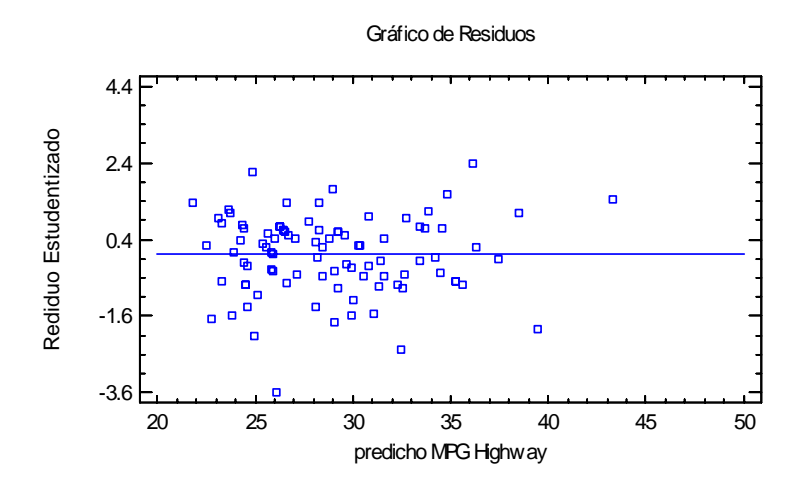

Nota: se necesita tener cuidado aquí, debido a que la trasformación puede verse influenciada fuertemente por una o dos apariciones. Para simplificar la siguiente discusión, el resto de este documento tratará con el modelo no transformado.

# **Gráfica de efectos de componente**

Graficar un modelo de regresión múltiple no es tan fácil como graficar un modelo de regresión simple, ya que el espacio de las variables X es multidimensional. Una manera útil para ilustrar los resultados es la *Gráfica de efectos de componente,* que grafica una porción del modelo de regresión ajustado que corresponde a cualquier variable.

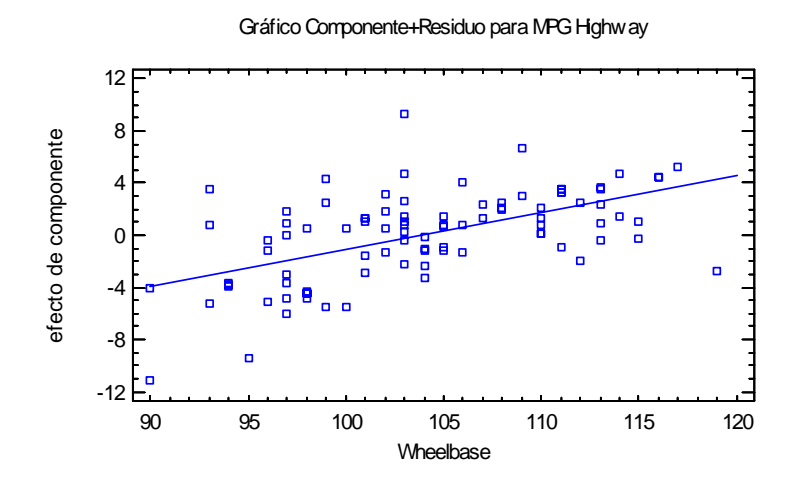

La línea en la gráfica está definida por

$$
\hat{\beta}_j(x_j - \bar{x}_j) \tag{6}
$$

donde β *<sup>j</sup>* ˆ es el coeficiente de regresión estimado para la variable *j, xj* representa el valor de la variable *j* cómo se graficó en el eje horizontal, y  $\bar{x}_j$  es el valor promedio de la variable independiente seleccionada entre las *n* observaciones usadas para ajustar el modelo. Usted puede juzgar la importancia de un factor estudiando qué tanto cambia el efecto de la componente sobre un rango de la variable seleccionada. Por ejemplo, al cambiar *Wheelbase* de 90 a 120, el efecto de la componente cambia alrededor de -4 a +4. Esto implica que las diferencias en *Wheelbase* generan una oscilación de alrededor de 8 millas por galón.

Los puntos en la gráfica anterior representan cada uno de los *n* = 93 automóviles en el conjunto de datos. Las posiciones verticales son iguales al efecto de la componente más el residuo del modelo ajustado. Esto permite evaluar la importancia relativa de un factor comparado con los residuos. En la gráfica anterior, algunos residuos son tan grandes como, si no es que mayores, que el efecto de *Wheelbase*, indicando que otros factores importantes pueden estar faltando en el modelo.

## *Panel de Opciones*

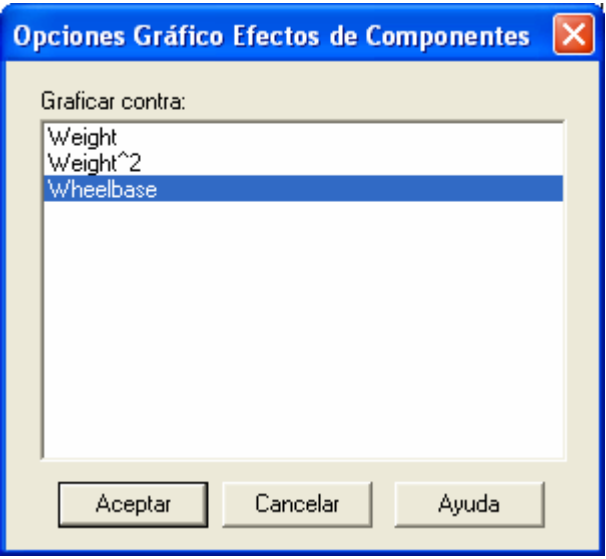

• **Graficar contra**: el factor usado para definir el efecto de la componente.

# **Suma de cuadrados condicional**

El panel de *Sumas de cuadrados condicionales* despliega una tabla mostrando la significancia estadística de cada coeficiente en el modelo como se va añadiendo al ajuste:

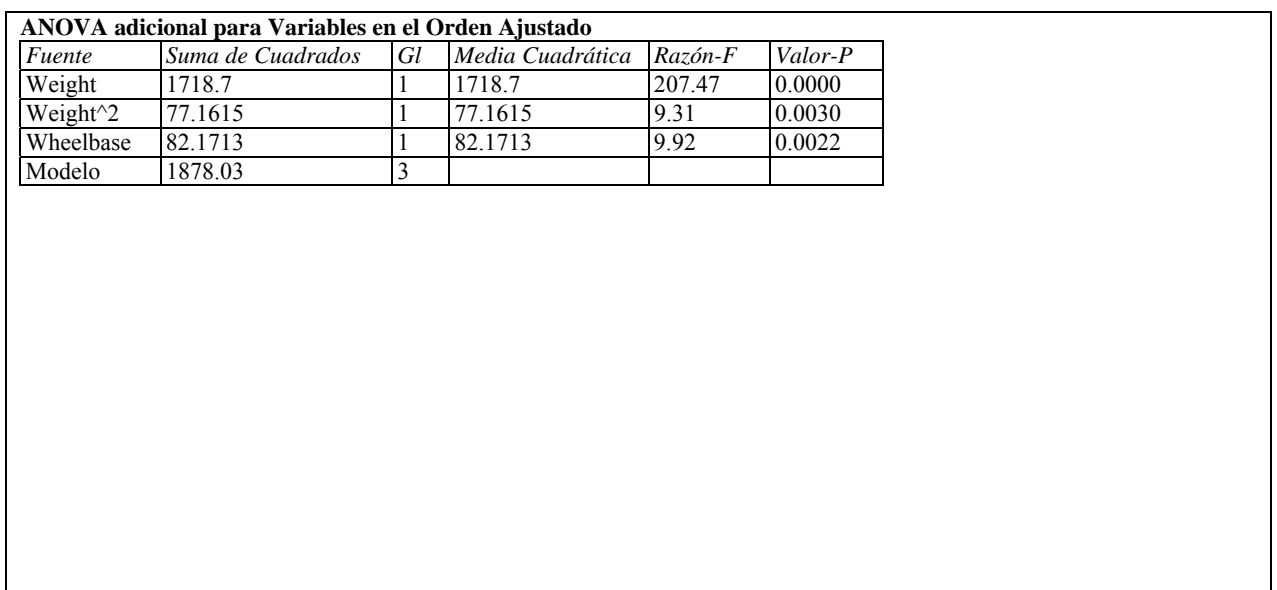

La tabla descompone el modelo de suma de cuadrados SSR en contribuciones debidas a cada coeficiente, mostrando el incremento en SSR cuando cada término se añade al modelo. Estas sumas de cuadrados son regularmente llamadas *Sumas de cuadrados Tipo I*. Los F-radios comparan la media cuadrada para cada término con el MSE del modelo ajustado. Estas sumas de cuadrados son útiles cuando se ajustan modelos polinomiales, como se discute en la documentación de *Regresión Polinomial.* 

En la tabla anterior, todas las variables son significativas estadísticamente al nivel de significancia de 1% porque sus P-valores están por debajo de 0.01

# **Observado contra Predicho**

La gráfica *Observado contra Predicho* muestra los valores observados de Y en el eje vertical y los valores predichos  $\hat{Y}$  en el eje horizontal.

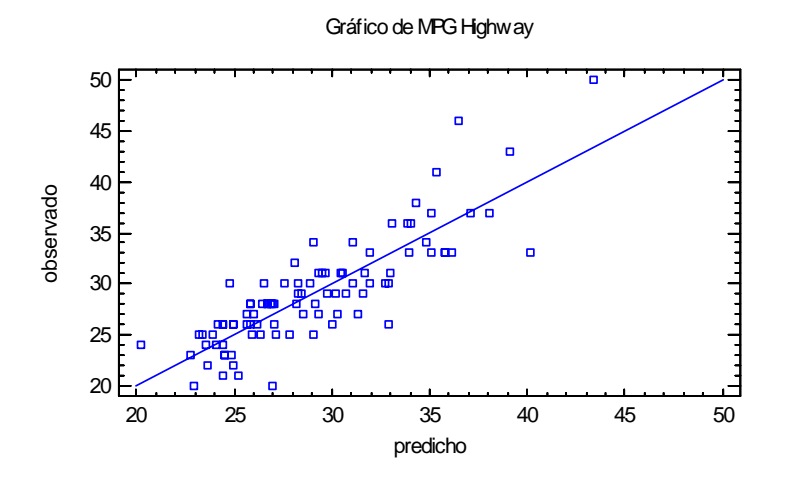

Si el modelo se ajusta bien, los puntos se deben dispersar aleatoriamente alrededor de la línea diagonal. Cualquier cambio en la variabilidad de los valores bajos de Y o de los valores altos de Y podría indicar la necesidad de transformar la variable dependiente antes de ajustar un modelo a los datos. En la gráfica anterior, la variabilidad incrementa al momento que los valores predichos se hacen mayores.

# **Gráfica de residuos**

Al igual que con todos los modelos estadísticos, es una buena práctica el examinar los residuos. En una regresión, los residuos son definidos por:

$$
e_i = y_i - \hat{y}_i \tag{7}
$$

Por ejemplo, los residuos son las diferencias entre los valores de los datos observados y el modelo ajustado.

El procedimiento *Regresión múltiple* crea 3 gráficas de residuos:

- 1. contra X.
- 2. contra el valor predicho  $\hat{Y}$ .
- 3. contra un número de la lista.

# Residuos contra X

Esta gráfica es de gran ayuda para visualizar cualquier curvatura que se haya perdido con respecto a la variable seleccionada.

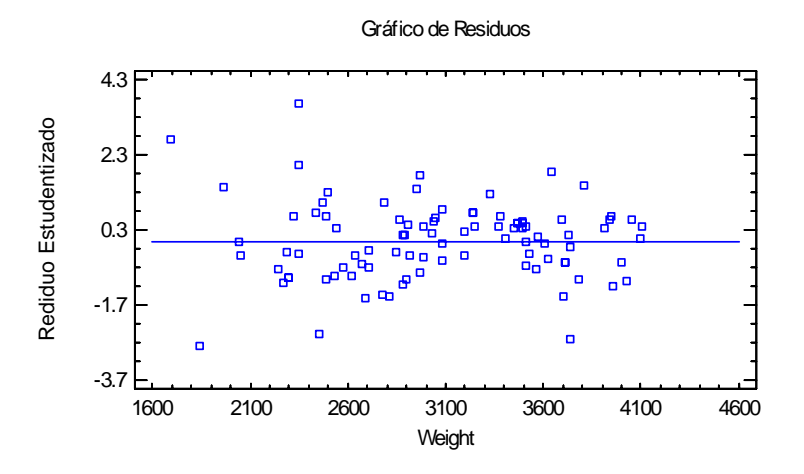

No es obvio ver una curvatura en la gráfica anterior.

## Residuos contra Predichos

Esta gráfica ayuda a detector cualquier heteroscedasticidad en los datos.

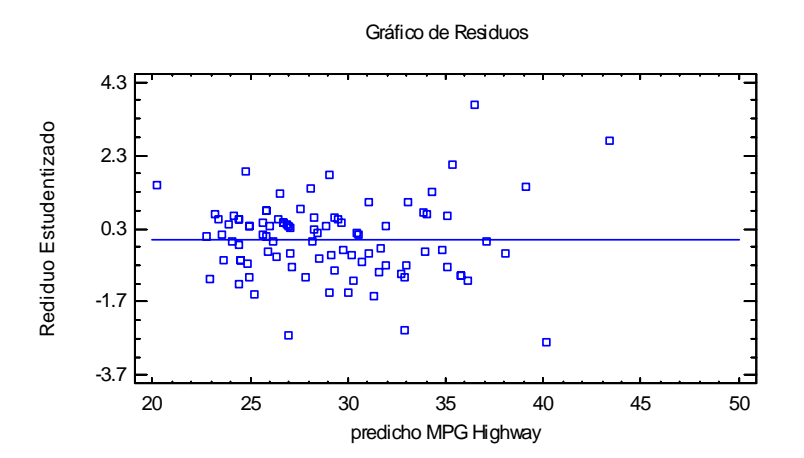

La heteroscedasticidad ocurre cuando la variabilidad de los datos cambia según cambia la media y puede hacerse necesario transformar los datos antes de ajustar el modelo de regresión. Regularmente queda en evidencia mediante un patrón de forma embudo en la gráfica de residuos. En la gráfica anterior, se puede apreciar que la variabilidad incrementa en millas por galón cuando los valores predichos son altos, lo que corresponde a coches pequeños. Para los coches más pequeños, las millas por galón parecen variar más que por los coches mayores.

#### Residuos contra Observación

Esta gráfica muestra los residuos contra números en fila de la hoja de datos:

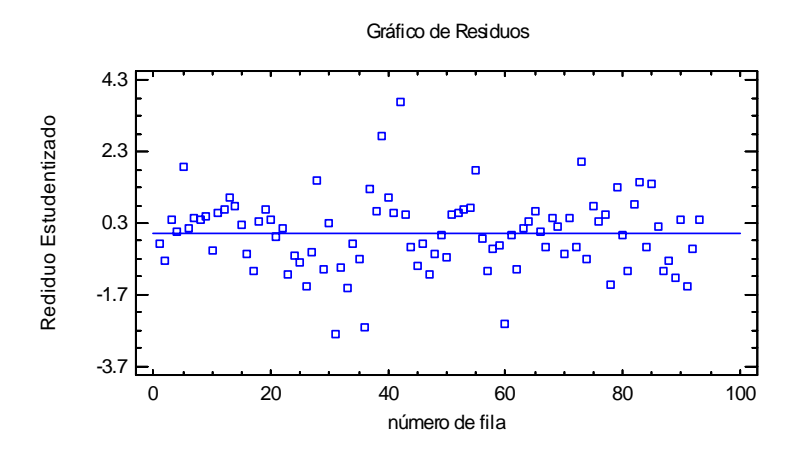

Si los datos son arreglados en orden cronológico, cualquier patrón en los datos puede indicar una influencia externa. En la gráfica anterior, no hay presente una tendencia obvia, aún cuando hay un residuo estandarizado superior a 3.5, indicando que las desviaciones estándar de la curva ajustada son mayores a 3.5.

*Panel de Opciones* 

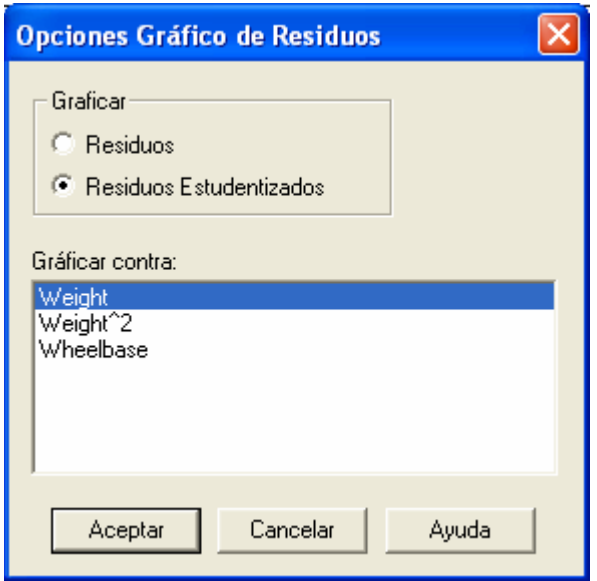

- **Graficar**: Los siguientes residuos pueden ser graficados en cada gráfica de residuos:
	- 1. *Residuos*  los residuos del ajuste por mínimos cuadrados.
	- 2. *Residuos estudentizados*  la diferencia entre los valores observados *yi* y los valores predichos  $\hat{y}_i$  cuando el modelo se ajusta usando todas las observaciones excepto la *iésima,* dividida entre el error estándar estimado. Estos residuos son algunas veces llamados *residuos borrados externamente*, debido a que miden que tan lejos está cada valor del modelo ajustado cuando ese modelo se ajusta usando todos los datos excepto el punto a ser considerado. Es importante debido a que de otra manera podrían surgir puntos

lejanos que afecten el modelo tanto que no sería extraño que aparecieran muy lejos de la línea.

• **Graficar contra**: La variable independiente a ser graficada en el eje horizontal, en caso de ser relevante.

# **Residuos Atípicos**

Una vez que el modelo ha sido ajustado, es útil estudiar los residuos para determinar si existe algún brote que pudiera ser eliminado de los datos. El panel de *Residuos Atípicos* enlista todas las observaciones que tienen residuos Studentizados de 2.0 o mayores en valor absoluto.

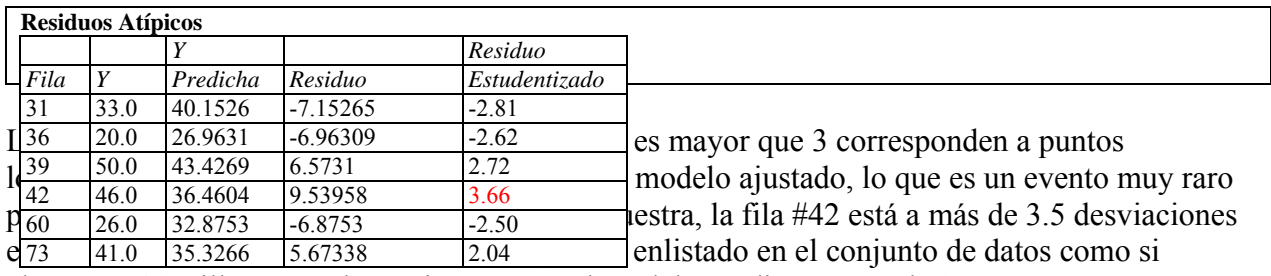

alcanzara 46 millas por galón, mientras que el modelo predice menos de 37.

Los puntos pueden ser eliminados del ajuste, mientras se examina cualquiera de las gráficas de residuos, pinchando sobre un punto y después presionando el botón *Excluir/Incluir* en la barra de herramientas de análisis.

# **Puntos Influyentes**

Al ajustar un modelo de regresión, no todas las observaciones tienen la misma influencia en el parámetro estimado en el modelo ajustado. Aquellas con valores inusuales de las variables independientes tienden a tener más influencia que las otras. El panel *Puntos Influyentes* despliega cualquier otra observación que tenga una alta influencia en el modelo ajustado:

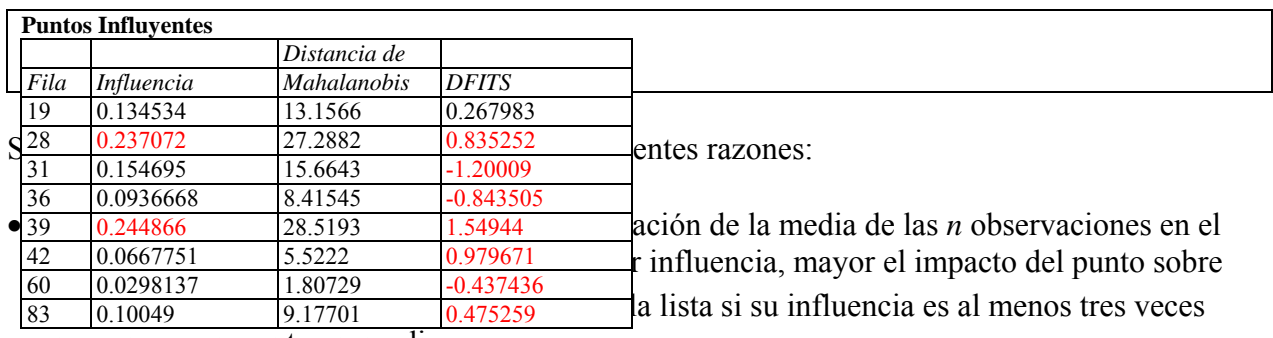

mayor que un punto promedio.

• **Distancia de Mahalanobis –** mide la distancia de un punto al centro de la colección de puntos en el espacio multivariado de variables independientes. Como la distancia está relacionada con la *influencia*, ésta no se usa para seleccionar puntos para la tabla.

**DFITS** – mide la diferencia entre los valores predichos  $\hat{y}_i$  cuando el modelo es ajustado con y sin el i-ésimo punto. Los puntos se ponen en la lista si el valor absoluto de DFITS excede  $2 p / \sqrt{n}$ , donde *p* es el número de coeficientes en el modelo ajustado.

En los datos muestra, las filas #28 y #39 muestran un valor de influencia cerca de 6 veces el de un punto promedio. Las filas #31 y #39 tienen los mayores valores de DFITS. No se recomienda remover puntos altamente influyentes en una rutina básica. Sin embargo, es importante estar conciente de su impacto en el modelo estimado.

# **Intervalos de Confianza**

El panel *Intervalos de Confianza* muestra error de estimación potencial asociado a cada coeficiente del modelo.

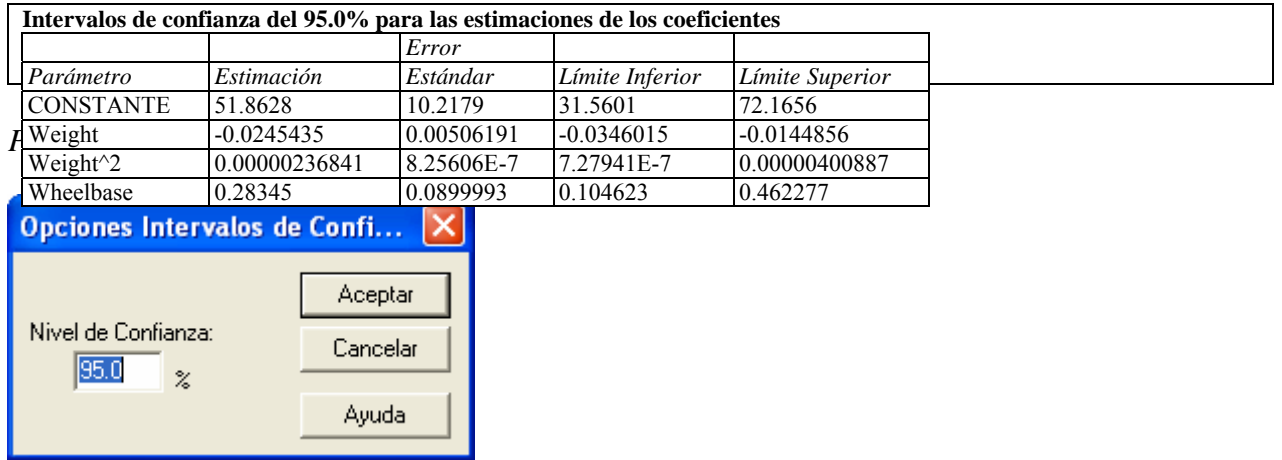

• **Nivel de Confianza:** porcentaje de nivel de los intervalos de confianza.

# **Matriz de Correlación**

La *Matriz de Correlación* despliega estimadores de la correlación entre los coeficientes estimados.

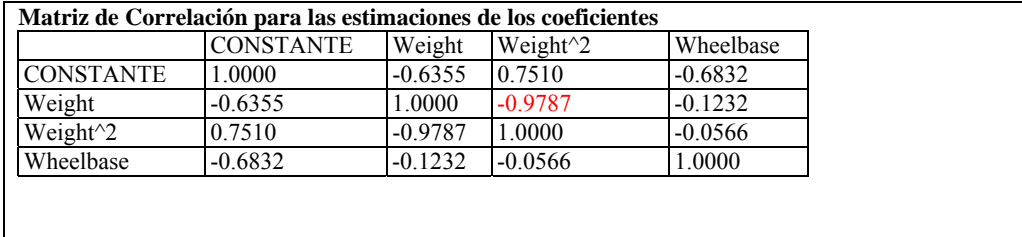

Esta tabla puede ser de ayuda al determinar que tan bien se han separado los efectos de variables independientes distintas. Note la alta correlación entre los coeficientes de *Weight* y *Weight<sup>2</sup>* . Esto es normal cada vez que se ajuste un polinomio no centrado y simplemente significa que los coeficientes pudieron cambiar dramáticamente si se hubiese seleccionado un polinomio de orden

distinto. El hecho de que la correlación entre los coeficientes de *Weight* y *Wheelbase* sea pequeña es más interesante, pues implica que hay un poco de confusión entre los efectos estimados de esas variables. Confundir o mezclar los efectos de dos variables es un problema común al intentar interpretar modelos estimados a partir de datos que no fueron recolectados a partir de un experimento diseñado.

# **Informes**

El panel *Informes* crea predicciones usando el modelo ajustado de mínimos cuadrados. Por defecto, la tabla incluye una línea para cada fila de la hoja de datos que contiene información completa de las X variables y un valor faltante para la Y variable. Esto le permite añadir filas en la parte baja de la hoja de datos correspondientes a niveles a los que quiere las predicciones sin afectar el modelo ajustado.

Por ejemplo, suponga que se desea una predicción para un carro con un *Peso* de 3500 y una *Wheelbase* de 105. En la fila #94 de la hoja de datos, esos valores serían añadidos pero la columna *MPG Carretera* se dejaría en blanco. La tabla resultante se muestra a continuación:

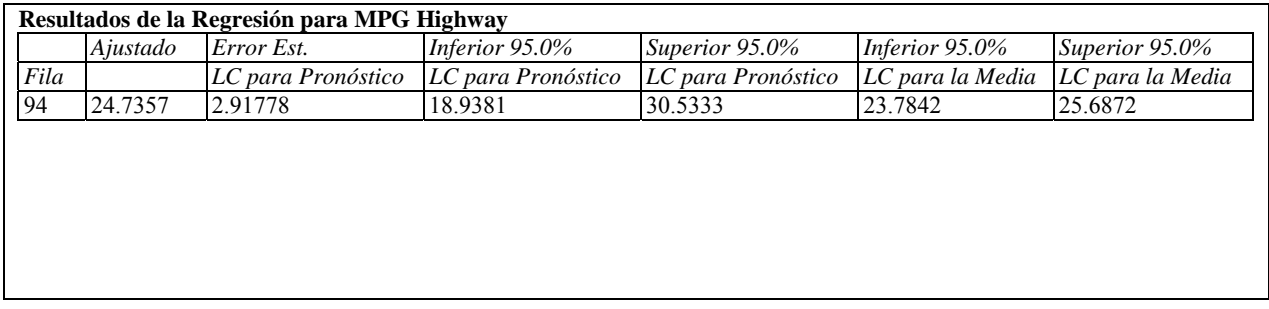

Se incluyen en la tabla:

- **Fila** el número de fila en la hoja de datos**.**
- **Valor ajustado** el valor predicho de la variable dependiente usando el modelo ajustado.
- **Error estándar para Pronóstico** el error estándar estimado de predecir una nueva observación.
- **Límites de Confianza para Pronóstico** los límites de predicción de nuevas observaciones al nivel seleccionado de confianza.
- **Límites de Confianza para Media** límites de confianza para el valor medio de Y al nivel de confianza seleccionado.

Para la fila #94, las miles per gallon predichas son 24.7. Puede esperarse que modelos con esas características alcancen entre 18.9 y 30.5 millas por galón manejando en carretera.

Usando el *Panel de Opciones*, se puede incluir información adicional acerca de los valores predichos y de los residuales de los datos usados para ajustar el modelo.

# *Panel de Opciones*

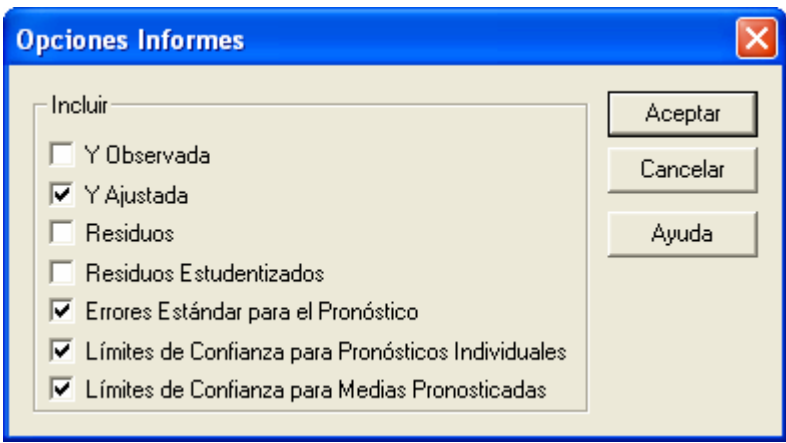

Usted puede incluir:

- *Y Observada* los valores observados de la variable dependiente.
- *Y Ajustada –* los valores predichos a partir del modelo ajustado.
- *Residuos* los residuales ordinarios (observados menos predichos).
- *Residuos Estudentizados*  los residuales studentizados borrados como se describió previamente.
- *Errores Estándar para el Pronóstico* los errores estándar para nuevas observaciones en valores de las variables independientes correspondientes a cada fila de la hoja de datos.
- *Límites de Confianza para Pronósticos Individuales* intervalos de confianza para nuevas observaciones.
- *Límites de Confianza para Medias Pronosticadas* intervalos de confianza para el valor medio de Y a valores de las variables independientes correspondientes a cada fila de la hoja de datos.

# **Gráficas de Intervalos**

El panel *Gráficas de Intervalos* crea varios tipos interesantes de gráficas. La grafica siguiente muestra cómo las miles per gallon de un automóvil pueden predecirse precisamente.

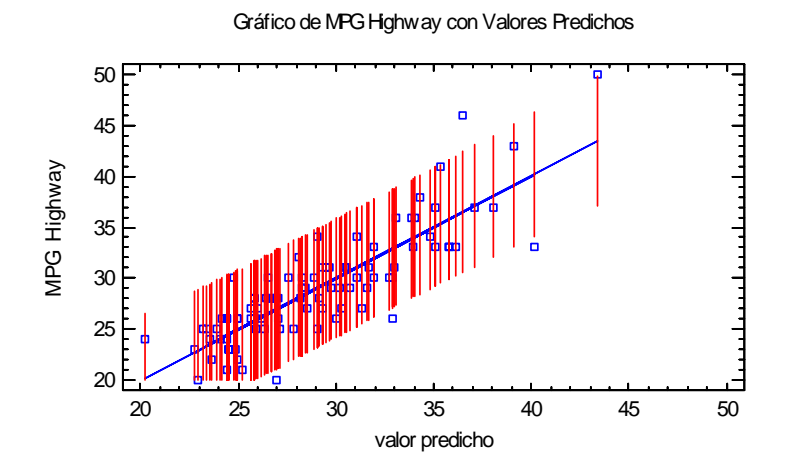

Se dibuja un intervalo por cada observación de la hoja de datos, mostrando los límites de predicción del 95% para una observación nueva al valor predicho correspondiente.

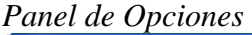

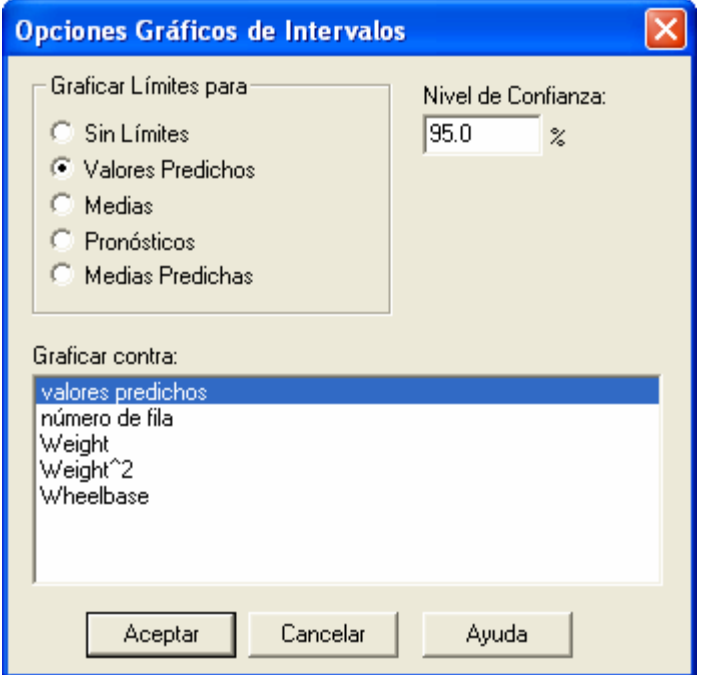

- **Graficar Límites para:** tipo de límites a incluirse. *Valores Predichos* grafica límites de predicción en el escenario de las variables independientes correspondientes a cada una de las *n* observaciones usadas para ajustar el modelo. *Medias* grafica límites de confianza para el valor medio de Y correspondiente a cada una de las n observaciones. *Pronósticos* grafica límites de predicción para filas de la hoja de datos que tengan valores para Y faltantes. *Medias Predichas* grafica límites de confianza para el valor medio de Y correspondiente a cada fila de la hoja de datos que tengan valores para Y faltantes.
- **Graficar contra:** el valor a graficar en el eje horizontal.
- **Nivel de Confianza:** el porcentaje de confianza usado para los intervalos.

# **Datos Autocorrelacionados**

Cuando se usan modelos de regresión para ajustar datos registrados a lo largo del tiempo, las desviaciones del modelo ajustado son frecuentemente dependientes. Esto puede llevar a estimaciones ineficientes de los coeficientes del modelo de regresión y P-valores que exageren la significancia estadística del modelo ajustado.

Como ilustración, considere los datos siguientes de Neter et al. (1996), contenidos en el archivo *company.sf3*:

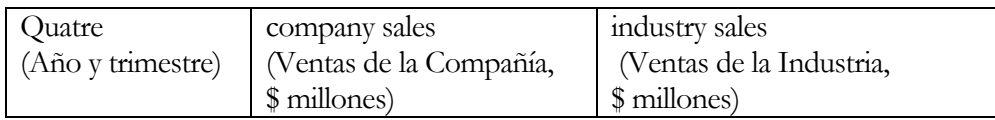

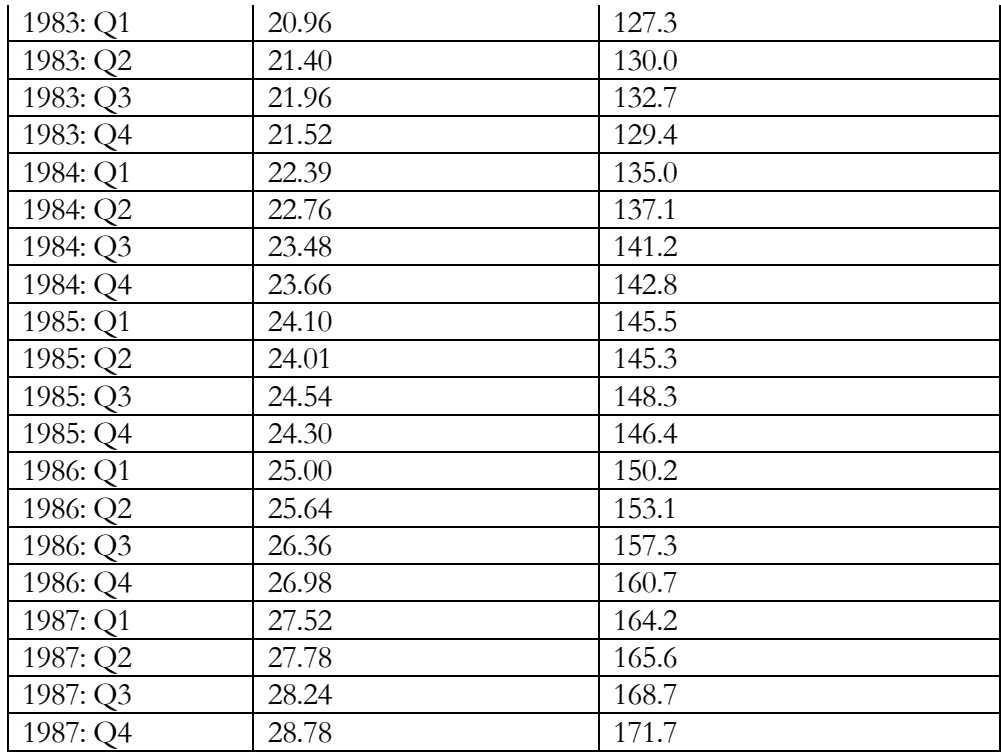

Hacer regresión de las ventas de las compañía contra las de la industria resulta en un muy buen ajuste lineal, con una R-Cuadrada muy alta:

#### **Regresión Múltiple - company sales**

Variable dependiente: company sales

Variables independientes: industry sales

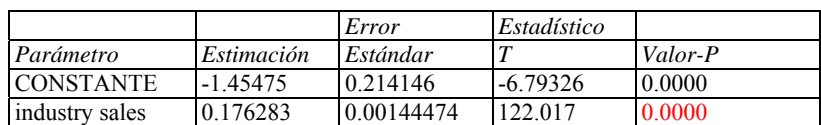

**Análisis de Varianza** 

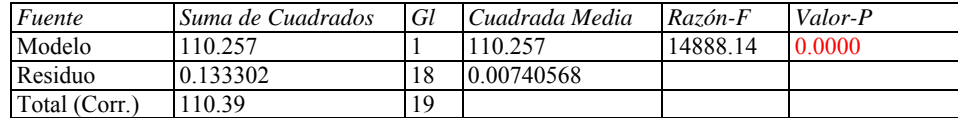

R-cuadrada = 99.8792 porciento R-cuadrado (ajustado para g.l.) =  $99.8725$  porciento Error estándar del est.  $= 0.0860563$ Error absoluto medio =  $0.0691186$ Estadístico Durbin-Watson =  $0.734726$  (P= $0.0002$ ) Autocorrelación de residuos en retraso  $1 = 0.626005$ 

Sin embargo, el estadístico de Durbin-Watson es muy importante, y la autocorrelación lag 1 estimada es igual a 0.626. Una gráfica de residuales contra número de fila muestra cambios marcados alrededor de cero.

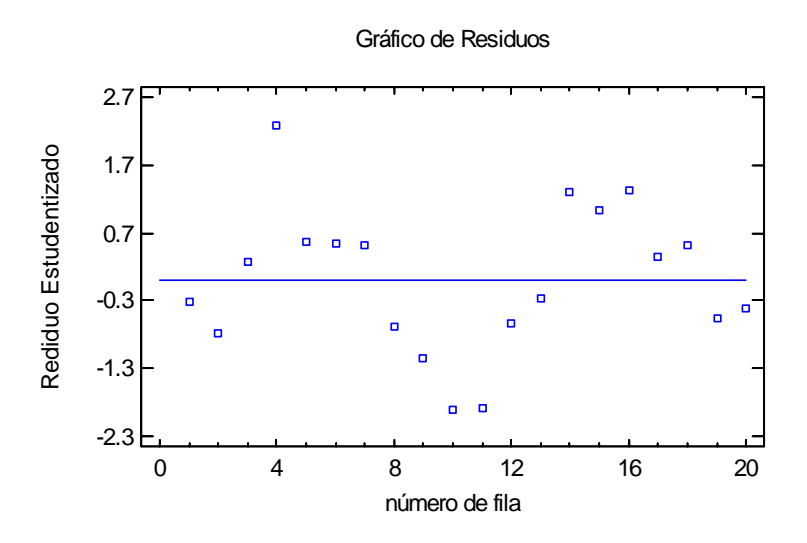

Claramente, los residuales no están distribuidos aleatoriamente alrededor de la línea de regresión.

Para contar las autocorrelaciones de las desviaciones desde la línea de regresión, puede asumirse una estructura de error más complicada. Una extensión lógica del modelo de error aleatorio es dejar que los errores tengan una estructura autorregresiva de primer orden, en los que la desviación al tiempo *t* es dependiente de la desviación al tiempo *t-1* de la siguiente manera:

$$
y_t = \beta_0 + \beta_1 x_t + \varepsilon_t \tag{8}
$$

$$
\varepsilon_t = \rho \varepsilon_{t-1} + u_t \tag{9}
$$

donde  $\left| \rho \right|$  < 1 y *u<sub>t</sub>* son muestras independientes de una distribución normal con media 0 y desviación estándar  $\sigma$ . En tal caso, transformar tanto la variable dependiente como la independiente de acuerdo a

$$
y_t' = y_t - \rho y_{t-1} \tag{10}
$$

$$
x_t' = x_t - \rho x_{t-1} \tag{11}
$$

lleva al modelo

$$
y_t' = \beta_0 (1 - \rho) + \beta_1 x_t' + u_t \tag{12}
$$

que es una regresión lineal con términos de error aleatorios

El cuadro de diálogo *Opciones de Análisis* le permite ajustar un modelo de la forma anterior usando el procedimiento de Cochrane-Orcutt:

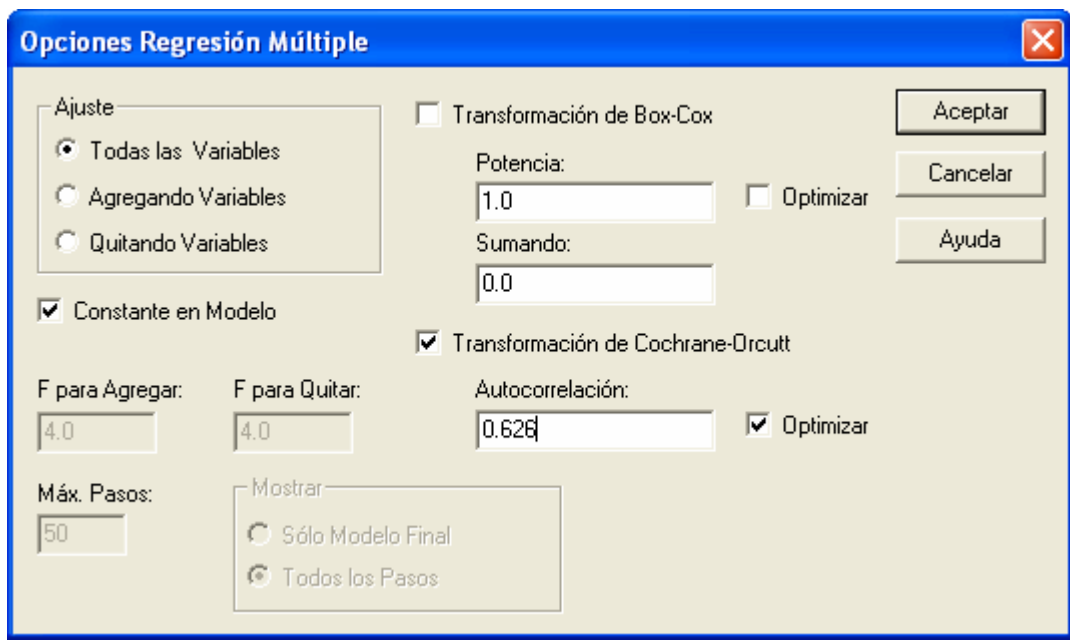

Usted puede o especificar el valor de ρ en el campo *Autocorrelación*, o seleccionar *Optimizar* y dejar que el valor de ρ sea determinado iterativamente usando el valor especificado como un punto inicial. En el último caso, se usa el siguiente procedimiento:

**Paso 1:** El modelo es ajustado usando valores transformados de variables basados en el valor inicial de ρ.

**Paso 2:** El valor de ρ es re-estimado usando los valores de  $\varepsilon_t$  obtenidos a partir del ajuste del Paso 1.

**Paso 3:** Los pasos 1 y 2 son repetidos entre 4 y 25 veces hasta que el cambio en el valor derivado de ρ comparado con el paso previo sea menor que 0.01.

Los resultados se resumen a continuación usando los datos de muestra:

**Regresión Múltiple - company sales** Variable dependiente: company sales Variables independientes: industry sales

Transformación Cochrane-Orcutt aplicada: autocorrelación = 0.91878

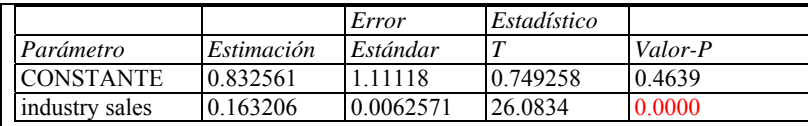

#### **Análisis de Varianza**

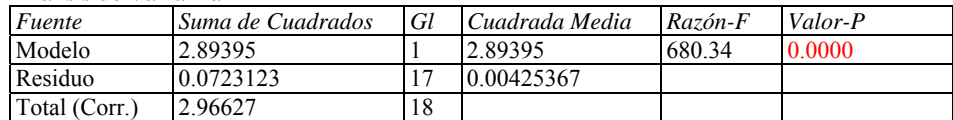

 $R$ -cuadrada = 97.5622 porciento R-cuadrado (ajustado para g.l.) =  $97.4188$  porciento Error estándar del est.  $= 0.0652201$ Error absoluto medio  $= 0.0511754$ Estadístico Durbin-Watson = 1.69906 Autocorrelación de residuos en retraso 1 = 0.119621

El resultado anterior muestra que, al valor final de  $\rho = 0.919$ , el estadístico de Durbin-Watson y la autocorrelación lag 1 residual, calculados usando los residuales de la regresión involucrando las variables transformadas, son mucho más en línea que o esperado si los errores fuesen aleatorios. El modelo también cambia de algún modo.

# **Guardar Resultados**

Los siguientes resultados pueden salvarse en la hoja de datos:

- 1. *Predicciones* el valor predicho de Y correspondiente a cada una de las *n* observaciones.
- 2. *Error Estándar de las Predicciones*  los errores estándar para los *n* valores predichos.
- 3. *Límite Inferior para las Predicciones* los límites inferiores de predicción para cada valor predicho.
- 4. L*ímite Superior par alas Predicciones* los límites superiores de predicción para cada valor predicho.
- 5. *Error Estándar de las Medias*  los errores estándar para el valor medio de Y en cada uno de los *n* valores de X.
- 6. *Límite Inferior para las Medias Pronosticadas*  los límites inferiores de confianza para el valor medio de Y en cada uno de los *n* valores de X.
- 7. *Límite Superior para las Medias Pronosticadas*  los límites superiores de confianza para el valor medio de Y en cada uno de los *n* valores de X.
- 8. *Residuos* los *n* residuales.
- 9. R*esiduos Estudentizados*  los *n* residuales Studentizados.
- 10. *Influencias*  los valores de influencia correspondientes a los *n* valores de X.
- 11. *Estadístico DFITS*  el valor del estadístico DFITS correspondiente a los *n* valores de X.
- 12. *Distancias de Mahalanobis*  la distancia Mahalanobis correspondiente a los *n* valores de X.

#### Cálculos

#### **Modelo de Regresión**

$$
Y = \beta_0 + \beta_1 X_1 + \beta_2 X_2 + \dots + \beta_k X_k
$$
\n(13)

## **Suma de Errores Cuadráticos**

No ponderada: 
$$
SSE = \sum_{i=1}^{n} (y_i - \hat{\beta}_0 - \hat{\beta}_1 x_i - \hat{\beta}_2 x_2 - ... - \hat{\beta}_k x_k)^2
$$
 (14)

Ponderada: 
$$
SSE = \sum_{i=1}^{n} w_i (y_i - \hat{\beta}_0 - \hat{\beta}_1 x_i - \hat{\beta}_2 x_2 - ... - \hat{\beta}_k x_k)^2
$$
 (15)

## **Coeficientes Estimados**

$$
\hat{\beta} = (X'WX)^{-1}(X'WY) \tag{16}
$$

$$
s^2 \left\{ \hat{\beta} \right\} = MSE(X^*WX)^{-1} \tag{17}
$$

$$
MSE = \frac{SSE}{n - p} \tag{18}
$$

© 2006 por StatPoint, Inc. Regresión Multiple - 28 donde  $\hat{\beta}$  es un vector columna que contiene los coeficientes estimados de regresión, *X* es una matriz *(n, p)* que contiene un 1 en la primera columna (si el modelo contiene un término constante) y las configuraciones de las *k* variables predictoras en las otras columnas, *Y* es un

vector columna con los valores de la variable dependiente, y *W* es una matriz diagonal (*n, n*) que contiene los pesos *wi* en la diagonal para una regresión ponderada o 1's en la diagonal si no se especifican los pesos. Se usa un algoritmo de barrida modificado para resolver las ecuaciones luego de centrar y reescalar las variables independientes.

# **Análisis de Varianza**

Con término constante

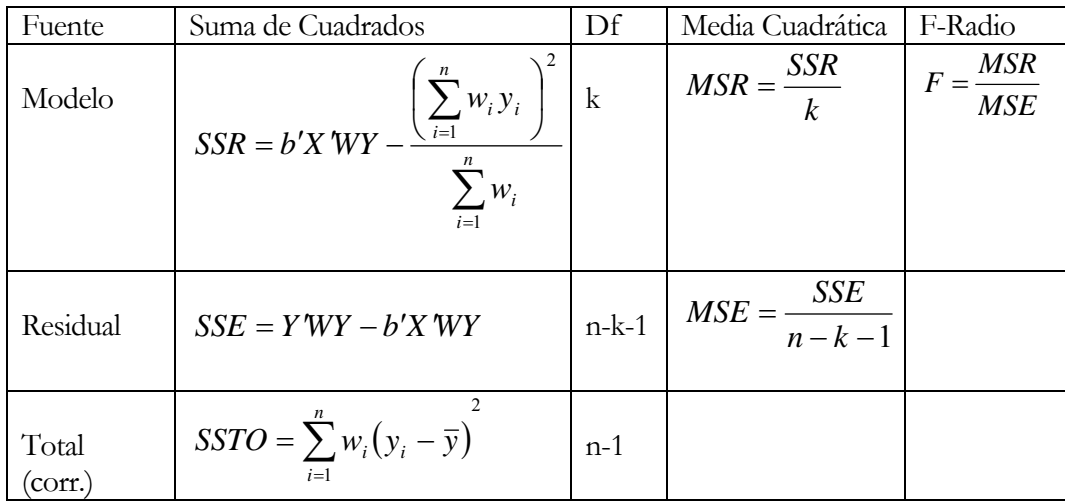

Sin término constante:

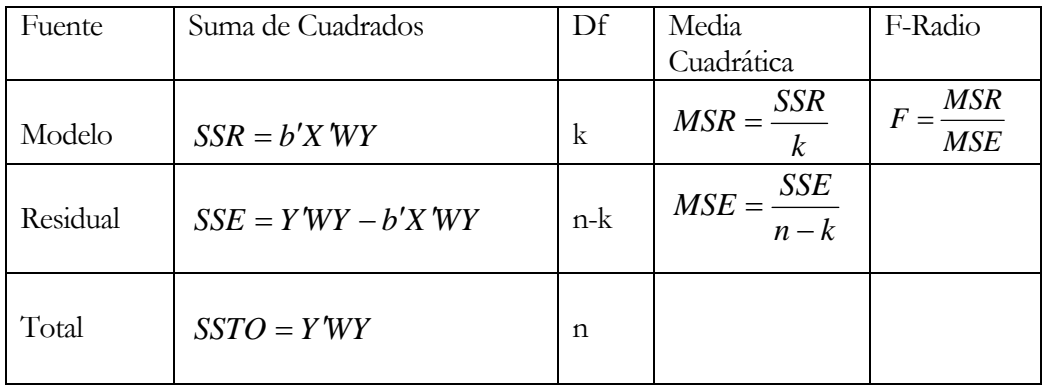

# **R-Cuadrada**

$$
R^2 = 100 \left(\frac{SSR}{SSR + SSE}\right) \% \tag{19}
$$

# **R-Cuadrada Ajustada**

$$
R_{\text{adj}}^2 = 100 \left[ 1 - \left( \frac{n-1}{n-p} \right) \frac{\text{SSE}}{\text{SSR} + \text{SSE}} \right] \text{\%}
$$
\n(20)

#### **Error Estándar de Est.**

$$
\hat{\sigma} = \sqrt{MSE} \tag{21}
$$

**Residuales** 

$$
e_i = y_i - \hat{\beta}_o - \hat{\beta}_1 x_1 - \dots - \hat{\beta}_k x_k
$$
 (22)

#### **Error Absoluto Medio**

$$
MAE = \frac{\sum_{i=1}^{n} w_i |e_i|}{\sum_{i=1}^{n} w_i}
$$
 (23)

## **Estadístico de Durbin-Watson**

$$
D = \frac{\sum_{i=2}^{n} (e_i - e_{i-1})^2}{\sum_{i=1}^{n} e_i^2}
$$
 (24)

Si  $n > 500$ , entonces

$$
D^* = \frac{|D-2|}{\sqrt{4/n}}\tag{25}
$$

se compara con una distribución normal estándar. Para 100 < n ≤ 500, *D/4* se compara con distribución beta con parámetros

$$
\alpha = \beta = \frac{n-1}{2} \tag{26}
$$

Para muestras más pequeñas, *D/4* se compara con distribución beta con parámetros que se basan en la traza de ciertas matrices relacionadas con las matriz X, como lo describen Durbin y Watson (1951) en la sección 4 de su clásico paper.

#### **Autocorrelación Residual Lag 1**

$$
r_1 = \frac{\sum_{i=2}^{n} e_i e_{i-1}}{\sum_{i=1}^{n} e_i^2}
$$
 (27)

## **Influencia**

$$
h_i = diag\{X_i'(X'WX)^{-1}X_i\}w_i
$$
\n(28)

$$
\overline{h} = \frac{p}{n} \tag{29}
$$

# **Residuales Studentizados**

$$
d_i = \frac{e_i \sqrt{w_i}}{\sqrt{MSE_i(1 - h_i)}}
$$
(30)

## **Distancia Mahalanobis**

$$
MD_i = \left(\frac{h_i - w_i / \sum_{i=1}^n w_i}{1 - h_i}\right) \frac{n(n-2)}{n-1}
$$
 (31)

#### **DFITS**

$$
DFTS_i = \frac{d_i}{\sqrt{w_i}} \sqrt{\left(\frac{h_i}{1 - h_i}\right)}\tag{32}
$$

# **Error Estándar para Pronósticos**

$$
s\{Y_{h(new)}\} = \sqrt{MSE\left(1 + X_h'(X^T W X)^{-1} X_h\right)}
$$
(33)

# **Límite de Confianza para Pronósticos**

 $\hat{Y}_h \pm t_{\alpha/2, n-p} s \{Y_{h(new)}\}$  (34)

# **Límite de Confianza para Medias**

$$
\hat{Y}_h \pm t_{\alpha/2,n-p} \sqrt{MSE\big(X_h'(XWX)^{-1}X_h\big)}\tag{35}
$$